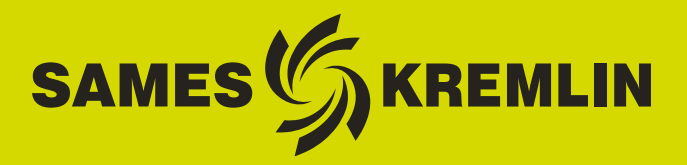

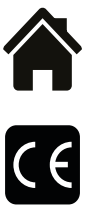

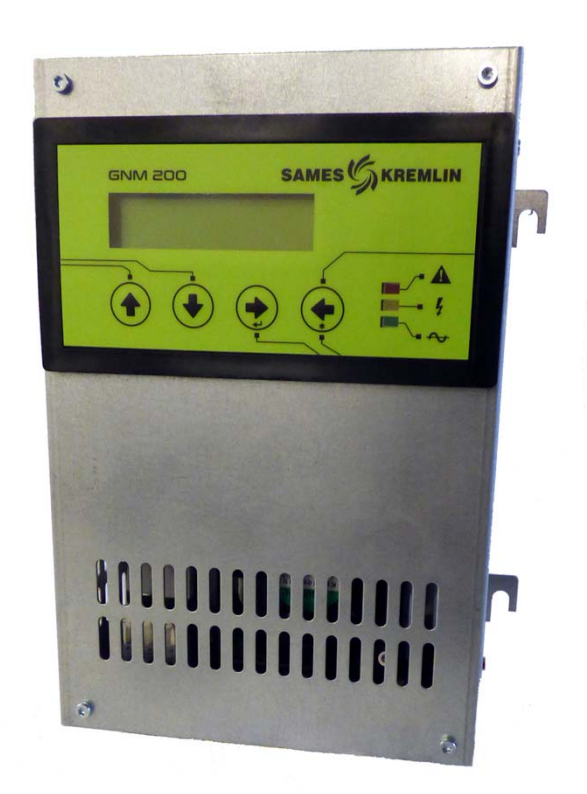

# **Manuel d'utilisation**

## <span id="page-0-0"></span>GNM 200 A **(V** ≥ **5.90) Mode automatique**

**Ce produit est protégé par les brevets français N° 2724785, 2724786 et 2736772 étendus à l'Europe et aux Etats-Unis.** 

SAMES KREMLIN **SAS -** 13, Chemin de Malacher - 38240 MEYLAN - FRANCE Tel. 33 (0)4 76 41 60 60 - www.sames-kremlin.com

Indice de révision : K - Janvier 2018 1 6213

Toute communication ou reproduction de ce document, sous quelques forme que ce soit, et toute exploitation ou communication de son contenu sont interdites, sauf autorisation écrite expresse de SAMES KREMLIN.

Les descriptions et caractéristiques contenues dans ce document sont susceptibles d'être modifiées sans avis préalable et n'engagent en aucune manière SAMES KREMLIN.

**©** SAMES KREMLIN **2003**

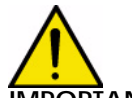

**IMPORTANT : SAMES KREMLIN** SAS est déclaré organisme de formation auprès du ministère **du travail.**

> **Des formations permettant d'acquérir le savoir faire indispensable à la mise en oeuvre et à la maintenance de vos équipements sont dispensées tout au long de l'année.**

> **Un catalogue est disponible sur simple demande. Vous pourrez ainsi choisir, parmi l'éventail de programmes de formation, le type d'apprentissage ou de compétence qui correspond à vos besoins et objectifs de production.**

> **Ces formations peuvent être dispensées dans les locaux de votre entreprise ou au centre de formation situé à notre siège de Meylan.**

**Service formation : Tel.: 33 (0)4 76 41 60 04 E-mail : formation-client@sames-kremlin.com**

SAMES KREMLIN SAS établit son manuel d'emploi en français et le fait traduire en anglais, allemand, espagnol, italien et portugais.

Elle émet toutes réserves sur les traductions faites en d'autres langues et décline toutes responsabilités à ce titre.

Indice de révision : K - Janvier 2018  $\overline{a}$  2 6213

### [GNM 200 A](#page-0-0)  $(V \ge 5.90)$

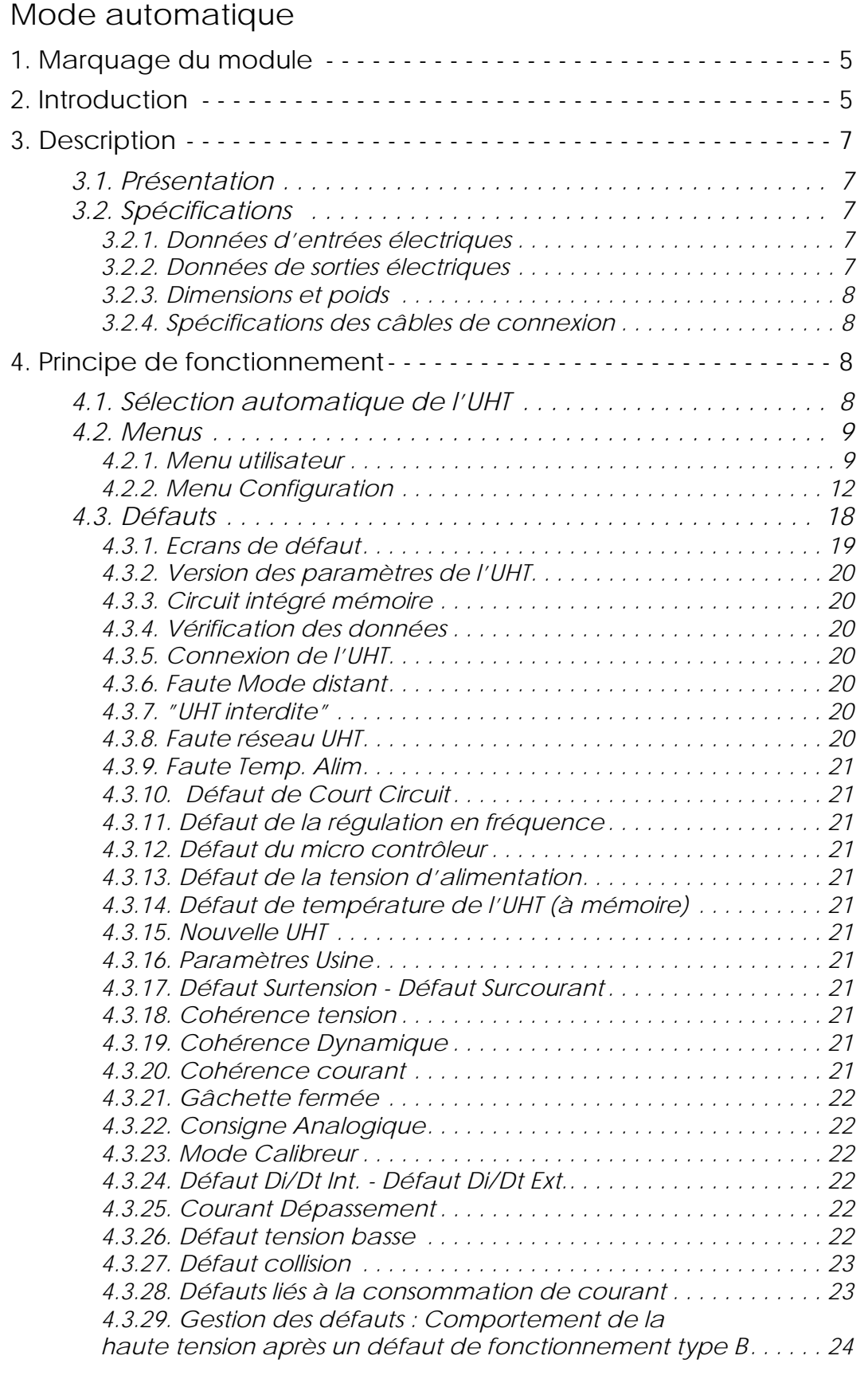

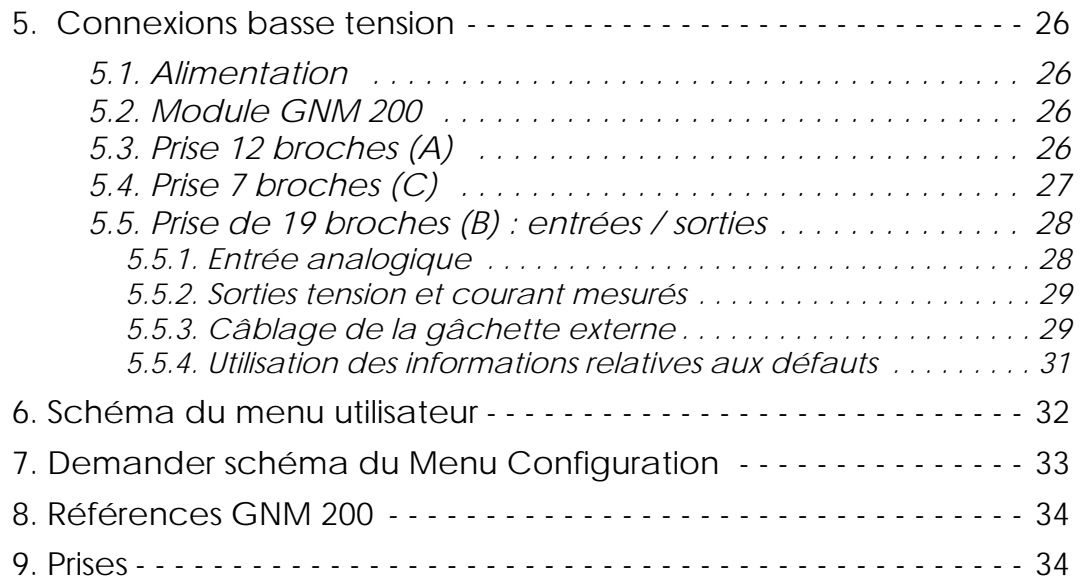

#### <span id="page-4-0"></span>**1. Marquage du module**

SAMES KREMLIN Meylan France CE 0080 GNM 200 A P/N: 1517071, 1517070, 1517069 ou 1524481

**ISSeP05ATEX032X**\* (pour les équipements automatiques de pulvérisation électrostatique de peinture sans câble haute tension).

**ISSeP06ATEX032X**\* (pour les équipements automatiques de pulvérisation électrostatique de peinture avec câble haute tension).

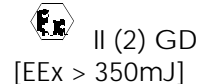

Il est à noter que d'autres numéros d'Attestation d'examen CE de type peuvent être précisés sur le marquage du fait que le GNM peut être utilisé avec différents équipements.

Ce marquage indique que ce module de commande est un matériel associé qui doit être installé **hors ATmosphère EXplosible** et qui contribue au fonctionnement sûr du matériel (pulvérisateur / UHT) installé en ATmosphère EXplosible qui lui est connecté. Le fonctionnement de l'équipement est stipulé dans le manuel d'emploi du pulvérisateur.

\* Le signe X indique que le respect d'une distance de sécurité (entre les parties à la HT du pulvérisateur et toutes pièces reliées à la terre) précisées dans le manuel d'emploi du pulvérisateur permet l'utilisation sûre de cet équipement.

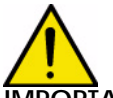

**IMPORTANT : Le client a pour responsabilité de vérifier quelles sont les normes incendie et sécurité locales applicables lorsqu'il fait fonctionner le GNM 200.**

#### <span id="page-4-1"></span>**2. Introduction**

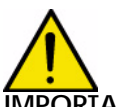

**IMPORTANT : le GNM 200 ne doit jamais être installé dans une atmosphère explosive. Il doit être installé à l'extérieur d'une cabine à une distance minimum de 1,5 m de toutes ouvertures.**

Le GNM 200 est un module de commande qui permet de piloter la haute tension générée par une section haute tension pour la transformation de la tension dénommée "Unité Haute Tension" (UHT). Le GNM 200 doit être utilisé exclusivement avec les UHT SAMES KREMLIN. Quatre références existent suivant:

- La tension d'alimentation 110 ou 230 V.
- Les types de détection des UHT:
	- soit les UHT à résistances de détection.
	- soit les UHT équipées d'un circuit intégré mémoire de détection.

Le GNM 200 est un module classé IP 20. Il est destiné à être installé en fond d'armoire métallique à l'aide de quatre pattes (contact patte/fond d'armoire) crochets métalliques sur boîtier GNM prévu à cet effet.

**Le fond d'armoire doit être relié à la terre de l'installation (câble supérieur ou égal à 6 mm2).** Pour une autre configuration (exemple mise en place sur porte d'armoire), il faut impérativement que le boîtier soit relié à la terre de l'installation par un câble ou une tresse métallique de section supérieure ou égale à 6 mm<sup>2</sup>.

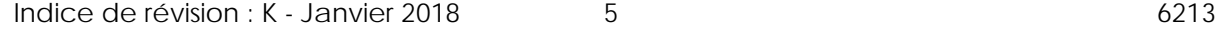

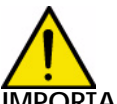

**IMPORTANT : Pour une utilisation en armoire la température ambiante doit être inférieure à 45°C.**

**Il est fortement déconseillé de placer le GNM à côté de toute source de chaleur, ce qui provoquerait une augmentation de sa température interne d'où un défaut de fonctionnement. Si toutefois, le GNM doit être placé dans de telles conditions, prévoir un système de climatisation. La température maximum d'utilisation est de 45°C dans le cas d'une utilisation avec une UHT 90 kV/100 µA. Cette température maxi dépend de la puissance délivrée, donc du type de cascade (UHT) /pulvérisateur que commande le GNM.**

**La température de stockage : 0°C à 70°C**

#### <span id="page-6-0"></span>**3. Description**

#### <span id="page-6-5"></span><span id="page-6-1"></span>**3.1. Présentation**

Le GNM 200 est un module de commande doté d'un micro contrôleur. Le fonctionnement de cet appareil, l'accès aux fonctions et aux paramètres se font par la façade avant. Cette façade comporte un écran de deux lignes, 4 boutons et 3 voyants (leds).

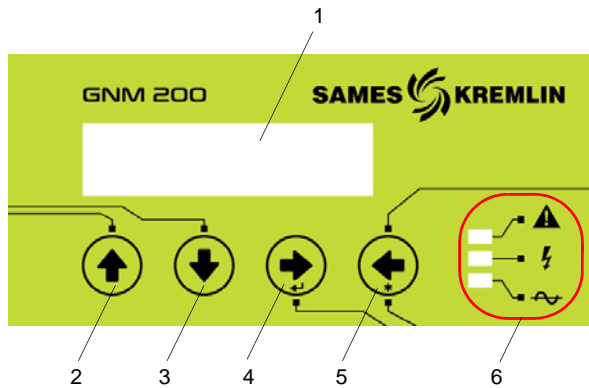

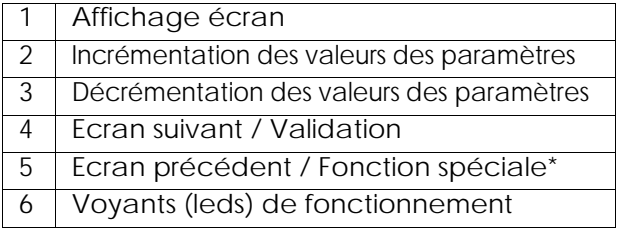

**Remarques : \* Les fonctions spéciales sont décrites dans ce manuel aux chapitres qui leur correspondent.** 

#### **Description des voyants (leds) de fonctionnement**

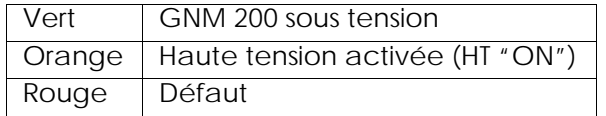

#### <span id="page-6-2"></span>**3.2. Spécifications**

<span id="page-6-3"></span>3.2.1. Données d'entrées électriques

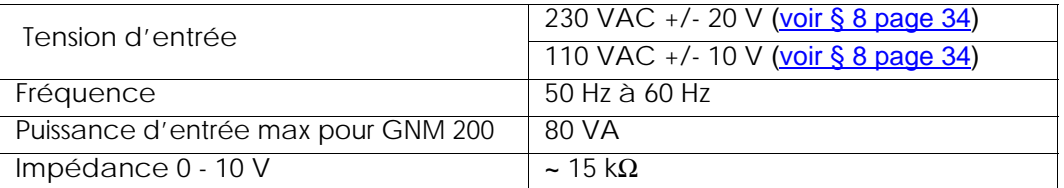

#### <span id="page-6-4"></span>3.2.2. Données de sorties électriques

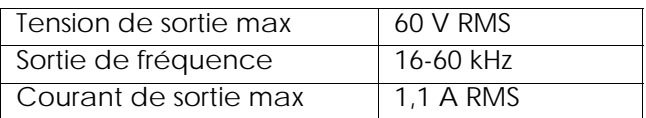

#### 3.2.3. Dimensions et poids

<span id="page-7-0"></span>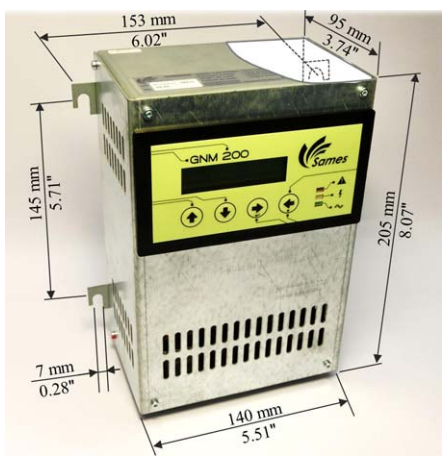

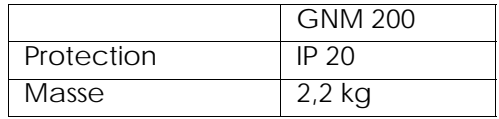

- <span id="page-7-1"></span>3.2.4. Spécifications des câbles de connexion
- A Câble basse tension (GNM 200 vers UHT)
	- voir le manuel d'emploi de l'UHT utilisée
	- Prise mâle 12 broches ([voir § 5 page 26](#page-25-4)) et [\(voir § 9 page 34\)](#page-33-3)

B – Câbles entrées / sorties (ex API)

- Câbles blindés pour signaux analogiques
- Prise femelle 19 broches ([voir § 5 page 26\)](#page-25-4) et [\(voir § 9 page 34](#page-33-3))
- C Câble pour prise 7 broches
	- Câble: sans spécifications
	- Prise mâle 7 broches [\(voir § 5 page 26\)](#page-25-4) et ([voir § 9 page 34](#page-33-3))

#### <span id="page-7-2"></span>**4. Principe de fonctionnement**

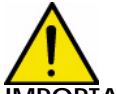

**IMPORTANT : Les écrans figurant dans ce document ne sont donnés qu'à titre d'exemples.**

#### <span id="page-7-3"></span>**4.1. Sélection automatique de l'UHT**

**Le GNM 200 contrôle régulièrement la présence de l'UHT à laquelle il est connecté.** Si l'UHT est débranchée, le message suivant s'affiche

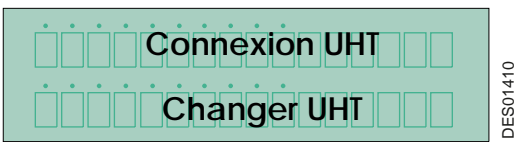

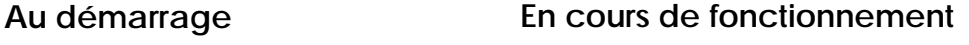

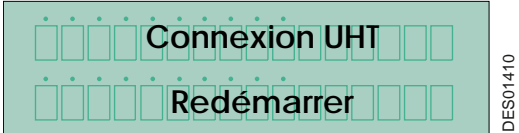

Si le programme n'est pas autorisé à utiliser l'UHT détectée, le message suivant s'affiche.

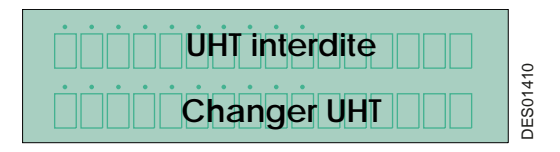

Si le contrôleur détecte une nouvelle famille d'UHT, il affiche la référence de cette UHT et demande sa validation.

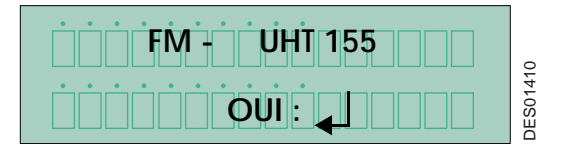

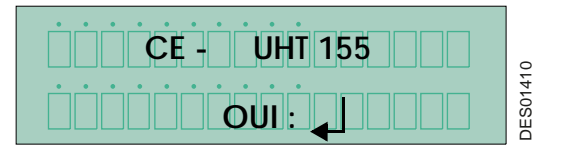

**UHT 155** est le nom de l'UHT. **FM** signifie qu'il s'agit d'une homologation FM et **CE** qu'il s'agit d'une homologation CE.

La validation s'effectue en appuyant sur la touche  $4 \rightarrow \text{voir }$  \$ 3.1 page 7. Au moment de la validation, les paramètres "usine" ([voir § 4.2.2.14 page 17](#page-16-0)) sont chargés dans le GNM 200:

- soit à partir du circuit intégré mémoire de l'UHT.
- <span id="page-8-0"></span>• soit contenu dans le programme du GNM.

#### **4.2. Menus**

Après avoir reconnu l'UHT, le GNM 200 donne l'accès au menu utilisateur.

<span id="page-8-2"></span><span id="page-8-1"></span>4.2.1. Menu utilisateur

Il s'affiche à l'écran de la façon suivante :

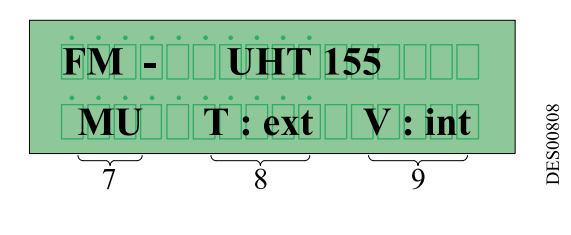

La seconde ligne de l'écran s'affiche le mode de fonctionnement du GNM 200.

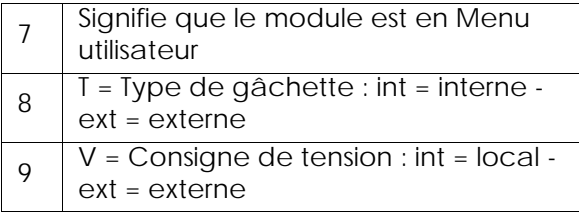

Pour faire défiler le menu, appuyer sur la touche  $4 \rightarrow \text{voir } \S 3.1 \text{ page } 7$ 

4.2.1.1. Réglage de la consigne de tension

Le réglage de la consigne de tension interne s'effectue en appuyant sur les touches  $2 \triangleq$  et 3 voir  $\S 3.1$  page  $7$ 

Pour faire défiler le menu, appuyer sur la touche 4 [voir § 3.1 page 7](#page-6-5)

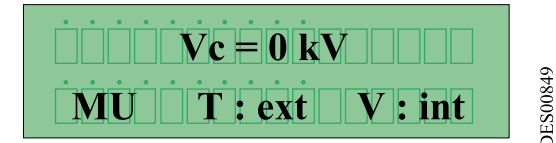

- •Vc en consigne interne (V: int)
- •Va en consigne externe (V: ext)

En cas de pilotage par consigne de tension externe, l'écran affiche cette consigne externe. Touche 4 [voir § 3.1 page 7](#page-6-5) permet d'aller à l'écran suivant.

<span id="page-9-0"></span>4.2.1.2. Réglage de la consigne de courant (ou limitation courant) Le réglage de la consigne de courant s'effectue par l'intermédiaire des touches 2  $\blacktriangle$  et 3 Pour faire défiler le menu, appuyer sur la touche  $4 \rightarrow \text{voir }$  s 3.1 page 7.

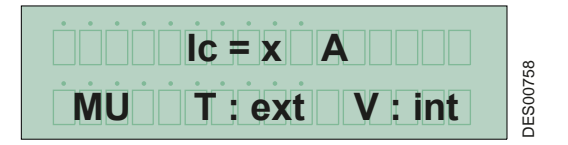

L'affichage de cet écran est fonction de la configuration de l'UHT connectée.

### **IMPORTANT : Dans le cas d'une installation en charge interne (solvantée ou à base d'eau circuit isolé) la consigne de Ic doit être systématiquement supérieure à Io.**

4.2.1.3. Réglage du dépassement de la consigne de courant (ou disjonction courant) Le réglage du dépassement de la consigne de courant s'effectue par l'intermédiaire des touches  $2 \nightharpoonup$  et 3

Pour faire défiler le menu, appuyer sur la touche  $4 \rightarrow \text{voir }$  \$ 3.1 page 7.

L'affichage de cet écran est fonction de la configuration de l'UHT connectée.

**IMPORTANT : Dans le cas d'une installation en charge interne (solvantée ou à base d'eau circuit isolé) la consigne de Ic doit être systématiquement supérieure à Io. Sécurité: la valeur de ce réglage doit être inférieure à la valeur Ic** [\(voir § 4.2.1.2 page 10](#page-9-0)). **CRITE SI AU TRANSPORT CERAT CERAT ENTERNA CERAT ENTERNA CERAT ENTERNA CERAT ENTERNA CERAT ENTERNA CERAT ENTERNA CERAT ENTERNA CERAT ENTERNA CERAT ENTERNA CERAT ENTERNA CERAT ENTERNA CERAT ENTERNA CERAT ENTERNA CERAT ENTE** 

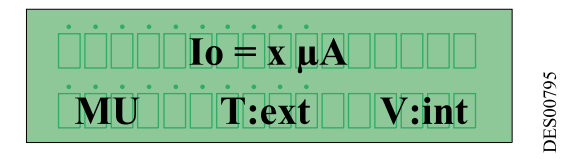

4.2.1.4. Affichage des 96 derniers évènements (défauts)

Sur la première ligne, on peut lire le dernier défaut apparu "Historique 0". Le fait d'appuyer sur les touches 2  $\bullet$  et 3  $\bullet$  [voir § 3.1 page 7](#page-6-5) permet de faire défiler les 95 autres défauts vers le haut ou vers le bas. Le défaut ayant le plus petit indice est le plus récent.

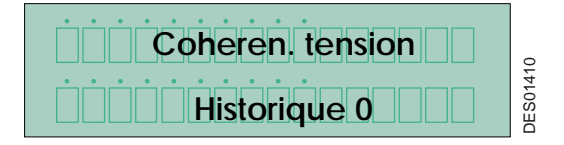

4.2.1.5. Affichage de la tension et du courant haute tension lorsque la gâchette est activée. Quand la haute tension sera active, l'écran affiche par exemple 50 kV de tension et 45 µA de courant.

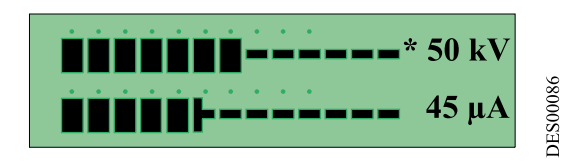

Le signe "\*" indique le mode de régulation utilisé par le système.

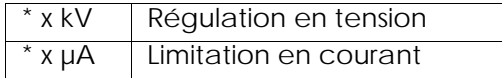

#### <span id="page-11-0"></span>4.2.2. Menu Configuration

**IMPORTANT : Ce chapitre est réservé au personnel habilité par le client.** 

**L'entrée dans le Menu Configuration met la haute tension hors service. Si aucune touche n'est actionnée pendant plus d'une minute, le mode utilisateur est automatiquement restauré et tous les paramètres qui ont été modifiés sont sauvegardés.** 

Le Menu Configuration permet d'accéder au réglage des paramètres du GNM 200. L'accès au menu se fait par l'intermédiaire d'un code à 4 chiffres. Le "CODE USINE" est "1111".

Pour avoir accès au Menu Configuration, appuyer sur les touches  $4 \implies$  et  $5 \triangleleft$  [voir § 3.1 page](#page-6-5) [7](#page-6-5) en même temps, jusqu'à ce que l'écran suivant apparaisse :

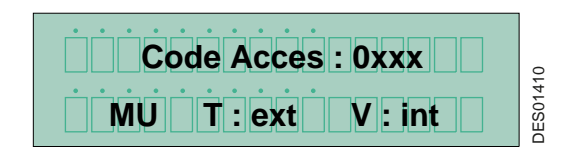

#### <span id="page-11-1"></span>4.2.2.1. Entrée du code

Faire défiler le premier chiffre vers le haut ou vers le bas à l'aide des touches  $2 \triangleq$  et  $3 \triangleq$  [voir](#page-6-5) [§ 3.1 page 7](#page-6-5).

Sélectionner avec la touche  $4 \blacktriangleright$  [voir § 3.1 page 7](#page-6-5)), puis passer au chiffre suivant, etc. En cas d'erreur, appuyer sur la touche 5

Valider le code à l'aide de la touche  $4 \rightarrow \text{voir} \$  3.1 page 7. Après avoir correctement saisi et validé le code, le programme entre dans le "Menu Configuration" et affiche :

#### 4.2.2.2. UHT à mémoire de détection

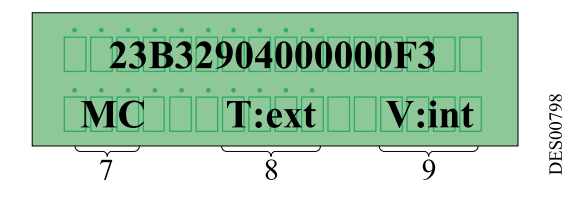

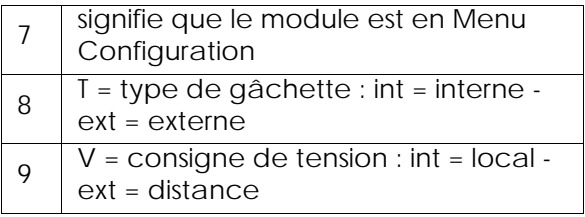

Cet écran est accessible uniquement pour les UHT équipées d'un circuit intégré mémoire. Chaque circuit intégré possède son propre numéro de fabrication (16 caractères hexadécimaux). Les caractéristiques des UHT sont stockées dans cette mémoire. (Ce numéro est indiqué à titre d'exemple et est différent pour chaque UHT).

#### 4.2.2.3. UHT à mémoire de détection et capteur de température

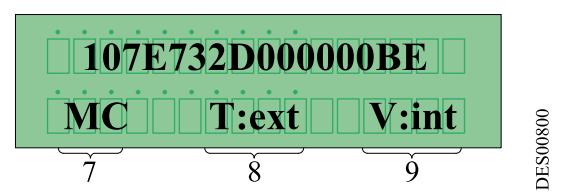

Cet écran est accessible uniquement pour les UHT équipées d'un circuit intégré mémoire et possédant un capteur de température. Chaque circuit intégré possède son propre numéro de fabrication (16 caractères hexadécimaux). Les informations sont directement exploitées par le GNM 200 de manière à suivre l'évolution de la température et les protections associées (dépassement de la température maximum de l'UHT par exemple). (Ce numéro est indiqué à titre d'exemple et est différent pour chaque UHT.)

4.2.2.4. Paramètre – P4 : mode d'acquittement

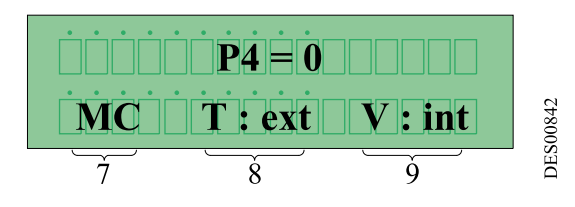

Le paramètre P4 définit le mode d'acquittement d'un défaut de type B [\(voir §](#page-18-1) [4.3.1 page 19](#page-18-1)).

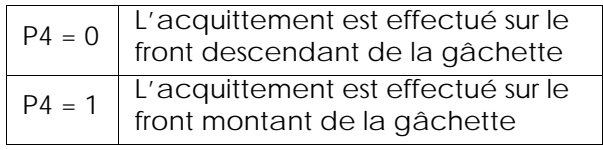

<span id="page-13-0"></span>4.2.2.5. Paramètre - P5 : type de la gâchette

**IMPORTANT : Ce paramètre est réglé à 1 "gâchette externe" en paramètre usine. Ceci interdit l'alimentation en haute tension lorsqu'une consigne de tension est présente sans signal de gâchette externe.**

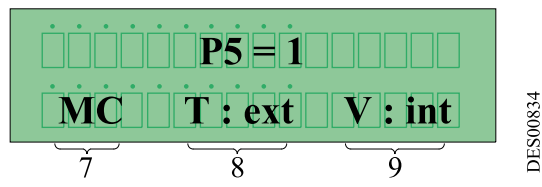

Ce paramètre définit la manière dont la haute tension est enclenchée :

• **P5 = 1 gâchette appelé "externe"**, ce mode de fonctionnement correspond à la grande majorité des cas d'utilisation.

L'alimentation haute tension est déclenchée par une "Entrée TOR" (contact sec, 12 ou 24 V selon le type de connexion, [voir § 5 page 26](#page-25-4) pour les schémas de câblage).

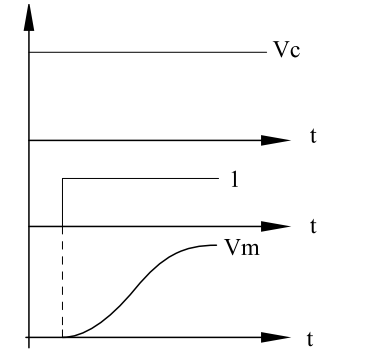

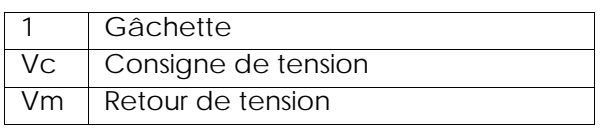

• **P5 = 0 gâchette appelée "interne"**. La haute tension est activée si la valeur de la consigne est supérieure à 20kV et elle sera arrêtée que lorsque la valeur de la consigne sera inférieure à 15 kV.

**DES00089** 

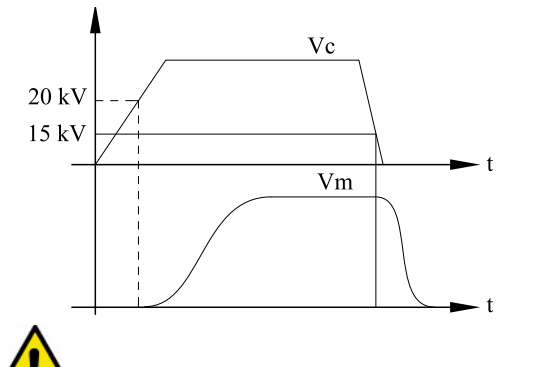

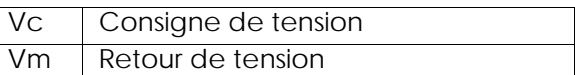

**IMPORTANT : La mise à "0" de ce paramètre ne doit être effectuée qu'après s'être assuré qu'il correspond bien au mode de fonctionnement utilisé, sinon présence de haute tension dûe à la consigne de tension et non à la gâchette.**

**DES00088** 

**Au besoin, se reporter au schéma électrique de l'installation pour vérifier l'absence de gâchette externe. Seules certaines installations de type automobile utilisent un programme spécifique pour fonctionnement en gâchette interne avec gestion de la consigne analogique.**

**Une erreur de configuration peut entraîner un défaut "Défaut gâchette". Gâchette fermée à la mise sous tension ou présence simultanée de la gâchette interne et de la gâchette externe.**

Indice de révision : K - Janvier 2018 14 6213

4.2.2.6. Paramètre P6 : Consigne de tension interne / externe Ce paramètre définit l'origine et la consigne de tension.

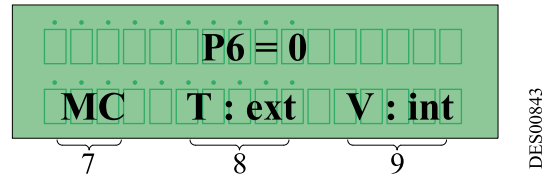

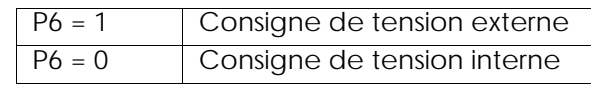

La consigne externe correspond au signal sur l'entrée analogique dédiée du GNM 200. Cette consigne externe doit être câblée au GNM 200, ([voir § 5.5.1 page 28](#page-27-2) chapitre de câblage) et provient soit d'un API, soit d'un autre dispositif. La façade avant ne peut plus être utilisée pour régler la consigne et affiche la consigne lue sur l'entrée analogique. Par défaut, le réglage usine impose la consigne interne.

4.2.2.7. Paramètre P9 : Réarmement défaut avec l'entrée gâchette externe Ce paramètre est accessible si la gâchette interne est active (P5=0).

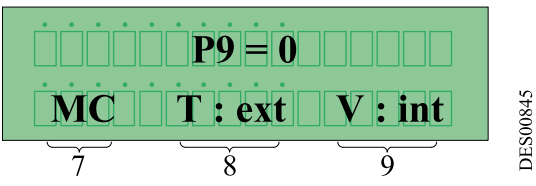

Ce paramètre permet de réarmer un défaut en utilisant l'entrée de la gâchette externe au lieu de la gâchette interne [\(voir § 4.3.29.2 page 25\)](#page-24-0).

4.2.2.8. Paramètre P10 : Type de l'entrée analogique Ce paramètre est disponible uniquement si P6=1.

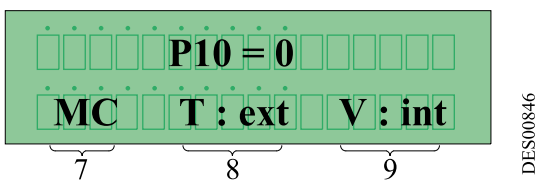

Ce paramètre permet de définir la configuration du signal de la consigne externe sur l'entrée analogique.

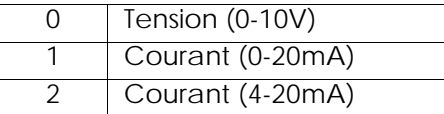

Le choix de l'entrée tension ou entrée courant se fait par le connecteur B parmi les 2 possibilités:

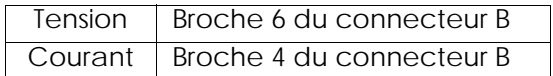

#### 4.2.2.9. Mode distant

Le contrôle et la surveillance du GNM 200 peuvent être pilotés à distance grâce à la liaison série RS232. La forme de cette liaison RS232 est : 8 bits de donnée, 1 bit stop, pas de parité.

• Paramètre VP20 : vitesse de transmission RS232

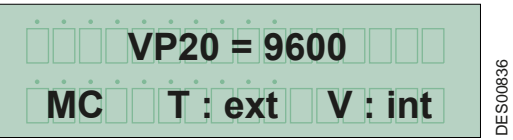

La liaison série est indépendante de l'UHT connectée et le paramètre défini en usine est de 9600 bauds. La vitesse de transmission peut être fixée à 1200 – 2400 – 4800 – 9600 – 14400 – 19200 – 38400 bauds.

• Paramètre SP20 : Numéro de reconnaissance (esclave) RS232

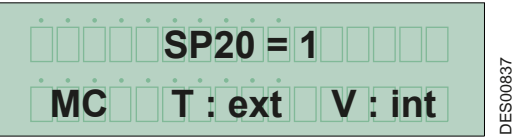

Le numéro de reconnaissance (esclave) du GNM 200 dans la gestion de la liaison en série peut aller de 1 à 30. Pour le protocole contacter **SAMES KREMLIN**.

• Paramètre TP20 : Time Out

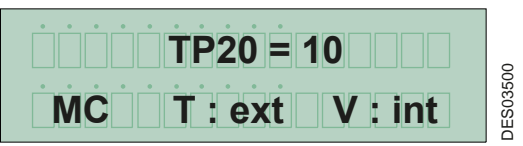

Time Out: temps maximum pour détecter l'absence de communication lorsque l'on est en mode distant.

#### 4.2.2.10. Langue du pays

Il est possible de changer la langue des commentaires concernant le GNM 200. Les langues disponibles sont :

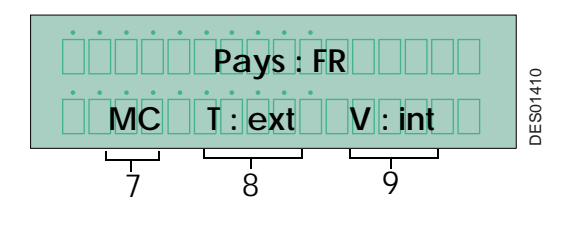

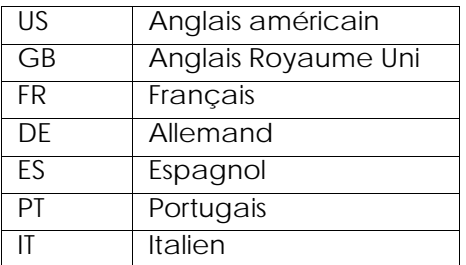

4.2.2.11. Code du Menu Configuration

Cet écran permet de visualiser et de modifier le code pour accéder au Menu Configuration :

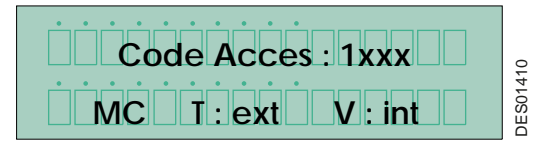

Suivre la procédure décrite dans [voir § 4.2.2.1 page 12.](#page-11-1)

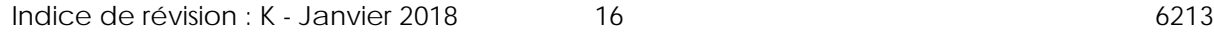

#### 4.2.2.12. Retour au Menu Utilisateur

A n'importe quel endroit du Menu Configuration, on peut revenir au Menu Utilisateur. Pour ce faire, appuyer simultanément les touches  $4 \rightarrow$  et 5  $\rightarrow$  [voir § 3.1 page 7](#page-6-5) jusqu'à ce qu'apparaisse le Menu Utilisateur ([voir § 4.2.1 page 9](#page-8-2)).

4.2.2.13. Retour aux paramètres usine

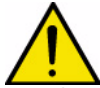

**IMPORTANT : Cette opération ne doit être effectuée que par une personne habilitée. Elle devra s'assurer que cela ne portera pas préjudice au fonctionnement de l'Installation. Toutes les valeurs modifiées précédemment sont remplacées par les valeurs "usine". Les réglages antérieurs sont définitivement perdus, le système risque de ne pas être opérant.**

Le retour sur les données usine est possible uniquement à la mise sous tension du GNM 200, en appuyant simultanément sur les touches  $4 \rightarrow$  et 5  $\rightarrow$  [voir § 3.1 page 7](#page-6-5) jusqu'à ce que le message "Paramètres usine" apparaisse.

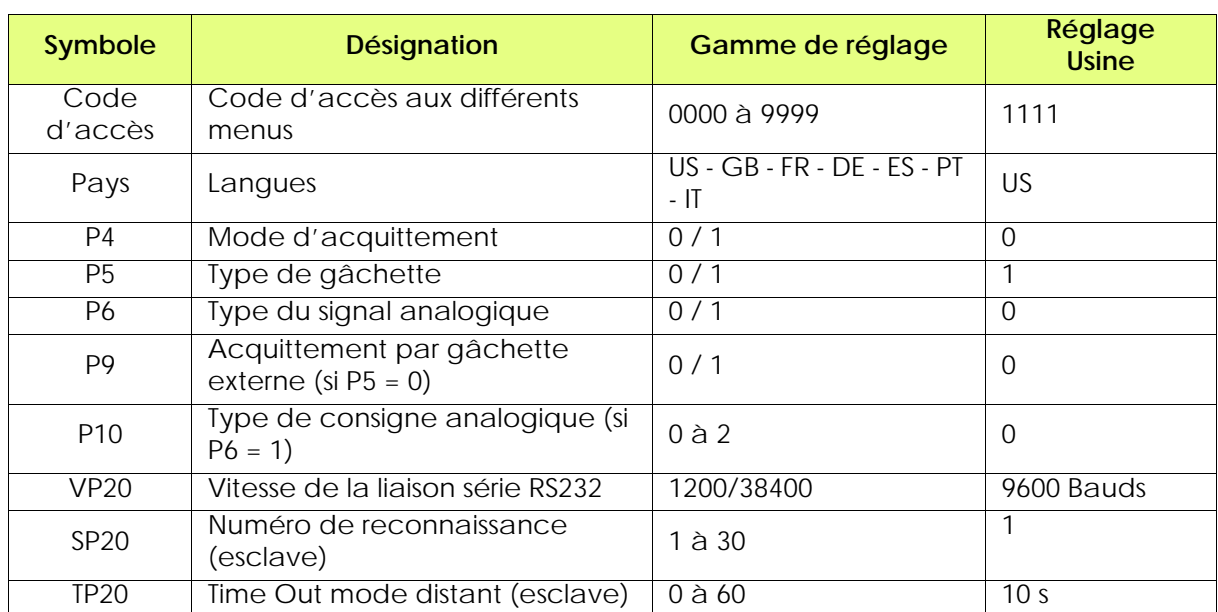

<span id="page-16-0"></span>4.2.2.14. Liste des paramètres Pour les modules de commande GNM 200

**Pour le GNM à mémoire, les paramètres usine sont fonction de l'UHT et non du GNM.**

#### <span id="page-17-0"></span>**4.3. Défauts**

Le dernier défaut est immédiatement affiché lorsqu'il survient.

**Tous les défauts coupent la haute tension**.

**Note: Le système est en défaut lorsque la LED rouge est allumée. L'affichage du défaut sur** l'écran est une indication qui disparaît uniquement lorsqu'on appuie sur la touche 4 **in de la [voir §](#page-6-5) [3.1 page 7](#page-6-5) qui prouve que le réarmement a été fait après avoir lu et validé le défaut sinon elle réapparaîtra à chaque arrêt de la haute tension.**

Il existe trois types de défauts : les défauts de mise sous tension, les défauts de fonctionnement type A et les défauts de fonctionnement type B.

- Les défauts de mise sous tension peuvent être réarmés par un MARCHE/ARRET de l'alimentation secteur du GNM 200.
- Les défauts type B peuvent être réarmés par un MARCHE/ARRET gâchette ou reset externe. L'appui sur la touche 4 [voir § 3.1 page 7](#page-6-5) permet seulement de confirmer la lecture du message.
- Les défauts type A nécessitent :
	- 1 un ARRET gâchette
	- 2 un MARCHE/ARRET de l'alimentation secteur du GNM 200
	- 3 un MARCHE gâchette

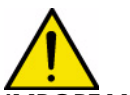

**IMPORTANT : Attention : en cas de gâchette interne [voir § 4.2.2.5 page 14](#page-13-0).**

<span id="page-18-1"></span><span id="page-18-0"></span>4.3.1. Ecrans de défaut

Pour la désignation du défaut [voir § 4.3.2 page 20](#page-19-7) à [voir § 4.3.29 page 24](#page-23-1)

**Défauts de mise sous tension** :

Si l'UHT est débranchée, le message suivant s'affiche:

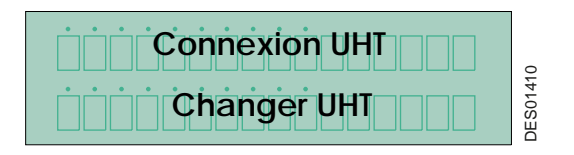

Pour les UHT à mémoire, les messages du tableau suivant peuvent s'afficher au moment de la mise sous tension.

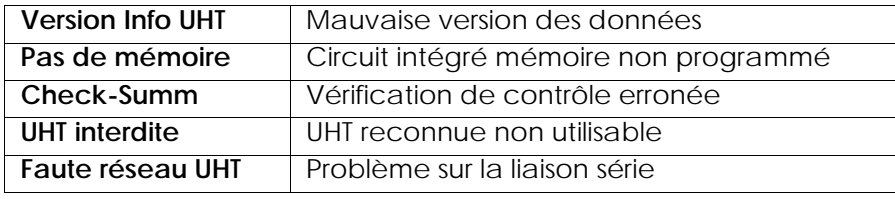

Le message suivant est affiché, par exemple:

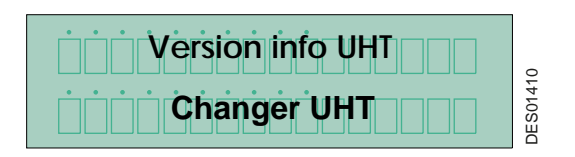

**Défauts de fonctionnement type A**:

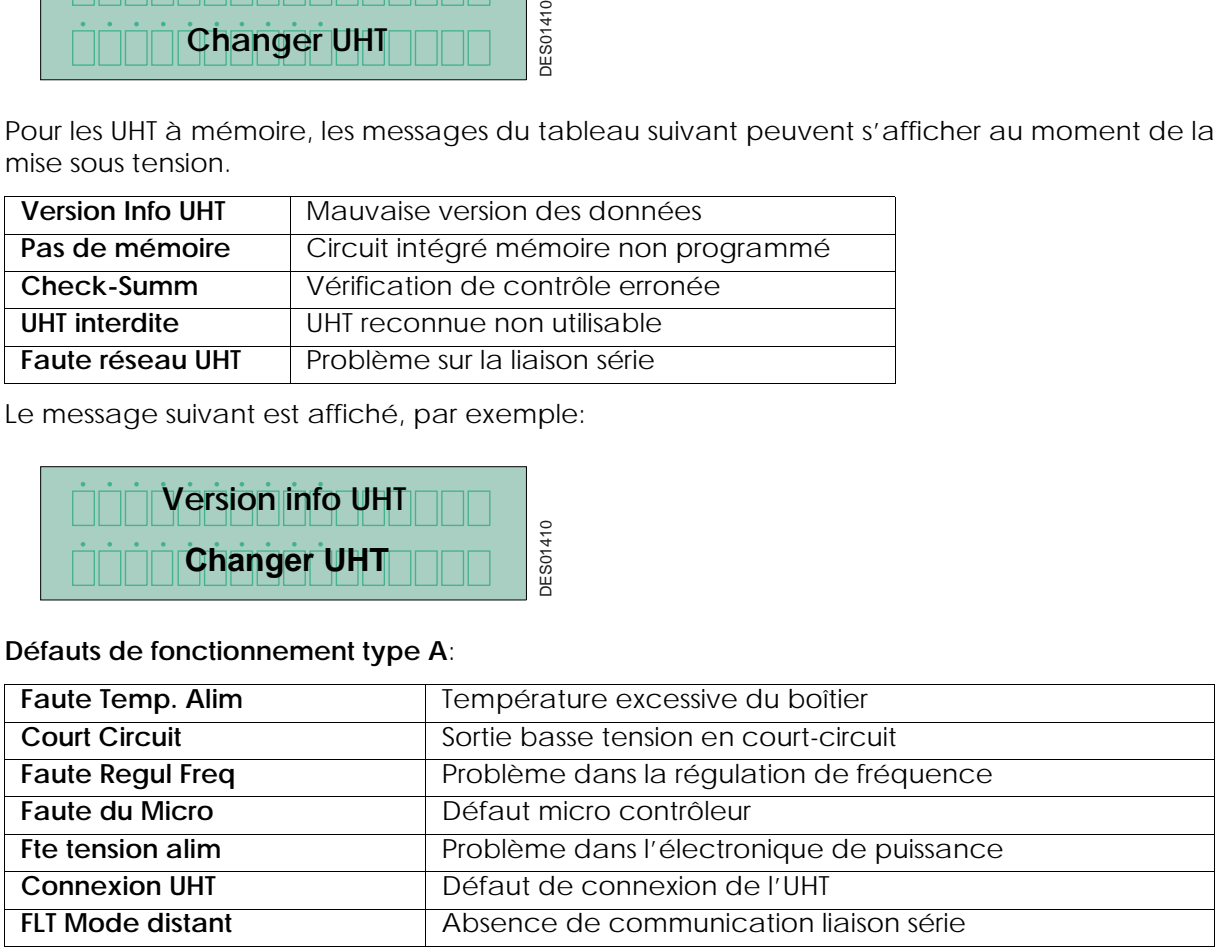

Le message suivant est affiché, par exemple :

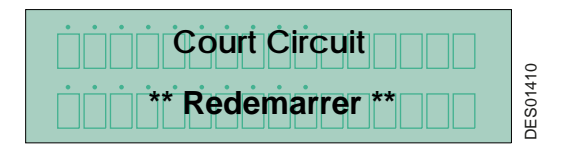

**Défauts de fonctionnement type B**:

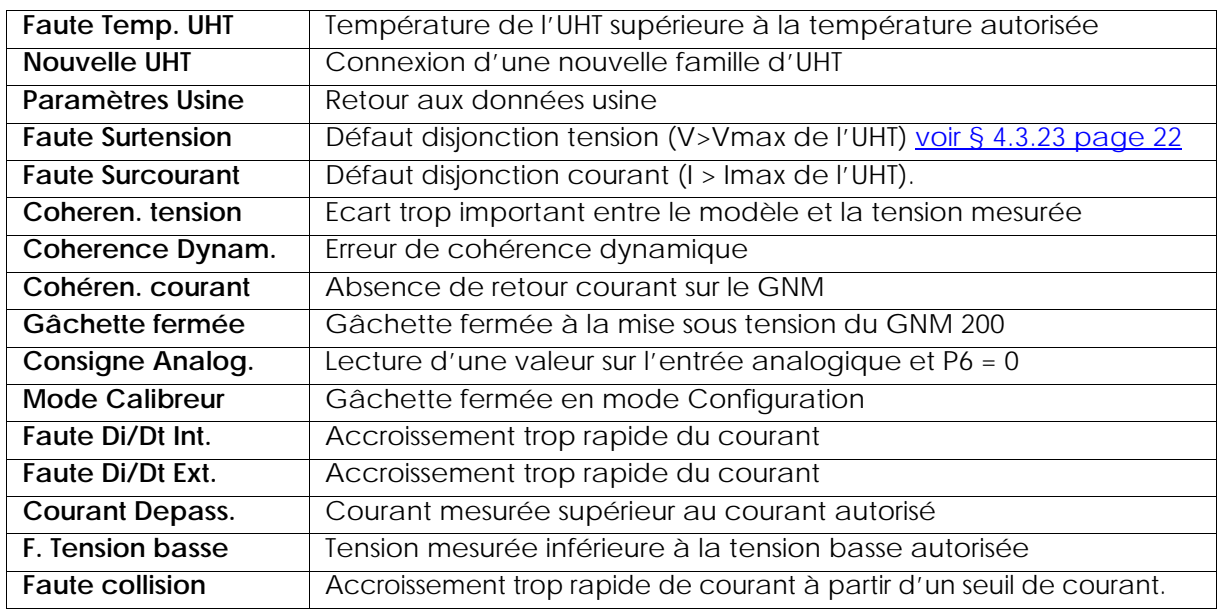

Le message suivant est affiché, par exemple:

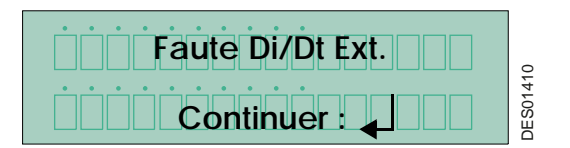

#### <span id="page-19-7"></span><span id="page-19-0"></span>4.3.2. Version des paramètres de l'UHT

Le défaut "**Version Info UHT**" est activé quand une nouvelle UHT est détectée et que la version des données contenue dans le circuit intégré mémoire n'est pas à jour pour le programme du GNM 200.

<span id="page-19-1"></span>4.3.3. Circuit intégré mémoire

Le défaut "**Pas de mémoire**" est activé quand le circuit intégré mémoire de l'UHT n'est pas programmée.

#### <span id="page-19-2"></span>4.3.4. Vérification des données

Le défaut "**Check-summ**" est activé quand la vérification des paramètres de l'UHT n'est pas conforme au contrôle du GNM 200.

*- Problème de parasitage du câble basse tension.*

#### <span id="page-19-3"></span>4.3.5. Connexion de l'UHT

Le GNM 200 surveille en permanence la présence de l'UHT. S'il détecte l'absence de cette connexion, le GNM 200 affiche "**Connexion UHT**".

*- Problème de câble ou de connectique*.

<span id="page-19-4"></span>4.3.6. Faute Mode distant Pas de requête pendant le temps TP 20.

<span id="page-19-5"></span>4.3.7. "UHT interdite"

Le défaut "UHT interdite" ne permet pas le fonctionnement de cette UHT avec la version du GNM.

<span id="page-19-6"></span>4.3.8. Faute réseau UHT Lors de la mise sous tension, problème de rapatriement des données. - Parasitage, problème de communication

Indice de révision : K - Janvier 2018 20 6213

<span id="page-20-0"></span>4.3.9. Faute Temp. Alim

Le GNM 200 est doté d'un capteur de température qui force un défaut si la température à l'intérieur du boîtier est supérieure à 70 °C / 158° F.

*- Problème de GNM ou de température armoire trop importante*

<span id="page-20-1"></span>4.3.10. Défaut de Court Circuit C'est une information provenant de l'électronique de puissance qui indique un courant trop important en sortie de GNM.

*- Problème de câble ou d'UHT*.

<span id="page-20-2"></span>4.3.11. Défaut de la régulation en fréquence

Le GNM 200 optimise la puissance fournie sur l'UHT en accordant la fréquence de travail de l'UHT. Si le GNM 200 ne peut pas obtenir l'accord de fréquence, ce défaut apparaît. - *Problème d'UHT.*

<span id="page-20-3"></span>4.3.12. Défaut du micro contrôleur

Cette information indique que le micro contrôleur est en défaut.

<span id="page-20-4"></span>- *Problème de GNM.*

4.3.13. Défaut de la tension d'alimentation

Le GNM 200 contrôle la tension et le courant d'alimentation de l'électronique de puissance. Si une valeur devient trop élevée, le GNM 200 affiche "**Fte tension alim**". - *Problème de GNM.*

<span id="page-20-5"></span>4.3.14. Défaut de température de l'UHT (à mémoire) La lecture de température de l'UHT dépasse le seuil de température autorisé. - *Problème d'UHT ou température cabine trop importante*.

<span id="page-20-6"></span>4.3.15. Nouvelle UHT

C'est une information qui indique que le GNM 200 travaille maintenant avec une UHT n'appartenant pas à la même famille de l'UHT utilisée précédemment.

<span id="page-20-7"></span>4.3.16. Paramètres Usine

C'est l'information qui indique qu' un opérateur a actionné le forçage des paramètres usine à la mise sous tension du GNM 200.

<span id="page-20-8"></span>4.3.17. Défaut Surtension - Défaut Surcourant

Ce message de défaut apparaît en cas de tension ou de courant excessif sur l'UHT.

- *Défaut permanents : problème de câble basse tension ou de connectique, problème d'UHT non conforme.*

- *Défauts intermittents: problème câble BT détérioré (micro coupure) ou parasitage sur câble BT.*

<span id="page-20-9"></span>4.3.18. Cohérence tension

Ce défaut indique un écart (20 kV paramétrage usine) entre la valeur théorique de HT calculé par le GNM 200 et la valeur de tension mesurée sur l'UHT.

- *Défaut permanents : problème de câble basse tension ou d'UHT.*

*- Défauts intermittents: problème de cycle marche /arrêt/ marche HT trop rapide*

<span id="page-20-10"></span>4.3.19. Cohérence Dynamique

Le GNM 200 a détecté un écart trop important entre la commande de puissance et la haute tension appliquée sur l'UHT.

- *Problème de câble BT ou connectique ou UHT hors d'usage.*

<span id="page-20-11"></span>4.3.20. Cohérence courant

Le GNM 200 ne détecte pas de courant venant de l'UHT. - *Problème de câble BT ou connectique.*

Indice de révision : K - Janvier 2018 21 21 6213

#### <span id="page-21-0"></span>4.3.21. Gâchette fermée

Deux cas:

Si la gâchette est fermée à la mise sous tension du GNM 200, celui-ci affiche le défaut "**Gachette fermée**". Par sécurité le GNM interdit ce mode de fonctionnement.

Si le GNM est configuré en gâchette interne (P5 =0) sans réarmement extérieur (P9 =0) et qu'il reçoit un signal sur l'entrée gâchette extérieure, celui-ci affiche "Gâchette fermée": conflit de gâchette.

• Vérifier qu'il n'y a pas d'erreur configuration gâchette ([voir § 4.2.2.5 page 14](#page-13-0))

• Vérifier que le process ne commande pas la gâchette avant la puissance sinon modifier ce process - *Eventuellement problème de parasitage, vérifier le blindage des câbles BT (voir manuel d'emploi UHT).*

#### <span id="page-21-1"></span>4.3.22. Consigne Analogique

Le GNM 200 affiche "**Consigne Analog.**" quand il y a une consigne externe sur l'entrée analogique avec le réglage de la consigne en interne (P6=0).

- *Mauvaise configuration ou erreur de manipulation.*

#### <span id="page-21-6"></span><span id="page-21-2"></span>4.3.23. Mode Calibreur

Ce défaut indique que la gâchette est fermée lors de la phase de configuration.

#### **Note : la haute tension est interdite dans le mode configuration.**

- *Erreur de manipulation.*

<span id="page-21-3"></span>4.3.24. Défaut Di/Dt Int. - Défaut Di/Dt Ext.

Le Di/Dt détecte des variations de courant trop importantes. Le GNM 200 est conçu avec deux systèmes de contrôle du Di/Dt. - [voir § 4.3.28 page 23.](#page-22-2)

Le premier contrôle du Di/Dt est piloté par un circuit analogique externe. Quand la valeur dépasse 50 mA/s, le GNM 200 affiche le défaut "**Faute Di/Dt ext.**".

Le deuxième contrôle du Di/Dt est piloté par le logiciel. Quand la valeur dépasse un seuil programmé, le GNM 200 affiche le défaut "**Faute Di/Dt int.**".

Il faut déplacer un seuil de tension minimum configuré en usine (exemple : 6 kV) pour que la protection du Di/Dt interne fonctionne.

L'application de cette protection Di/Dt peut dépendre du type d'UHT

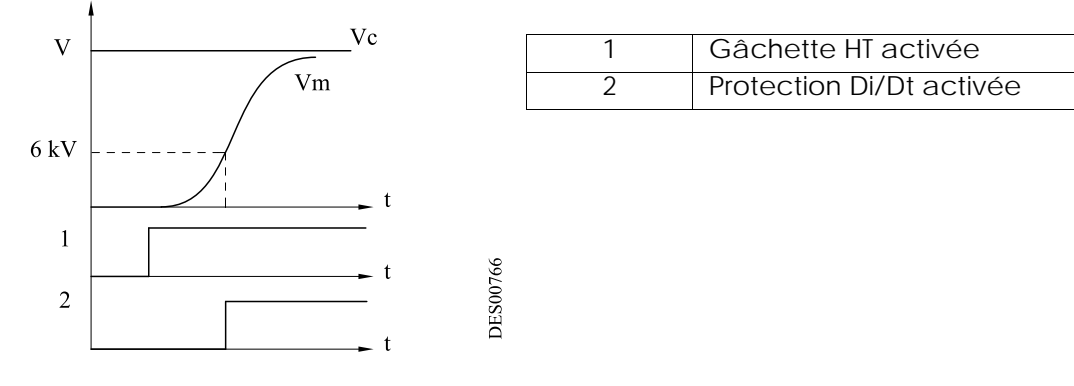

<span id="page-21-4"></span>4.3.25. Courant Dépassement

Le GNM 200 vérifie que la mesure de courant de l'UHT est inférieure au seuil programmé. Dans le cas contraire, le GNM 200 affiche le défaut "**Courant Depass.**". [voir § 4.3.28 page 23](#page-22-2).

<span id="page-21-5"></span>4.3.26. Défaut tension basse

Si en limitation de courant, la tension descend au-dessous d'un seuil, le défaut apparaît. Ce défaut peut arriver:

- Dans le cas où le système est prévu pour travailler en limitation de courant (jamais en charge interne).
- Dans le cas où la consigne est inférieure au seuil, lorsque le courant atteint Io le défaut peut être soit "Courant dépassement", soit "Tension basse".

- *Problème de câble BT ou [voir § 4.3.28 page 23](#page-22-2).*

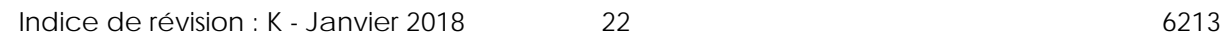

<span id="page-22-0"></span>4.3.27. Défaut collision

L'application de cette protection dépend du type d'UHT, cela correspond à la détection d'un Di/Dt au dessus d'un seuil de courant (60mA).

- *Proximité entre le pulvérisateur et la masse (pièce,...).*

<span id="page-22-2"></span><span id="page-22-1"></span>4.3.28. Défauts liés à la consommation de courant

- Di/Dt Int. Défaut Di/Dt Ext. Défaut collision
- Courant de dépassement ou Tension basse

Les différentes UHT possèdent des caractéristiques maximales de tension et de courant qui leur sont propres.

Les paramètres usine de limitation et de disjonctions de courant sont réglés à cette valeur nominale de courant.

La consommation de courant dépend d'un certain nombre de facteurs propres à chaque installation. Il est recommandé d'ajuster le seuil de déclenchement du courant à une valeur légèrement supérieure à la consommation maximum en fonctionnement normal, de manière à détecter tout sur-courant qui pourrait être préjudiciable à la sécurité. Disionction:

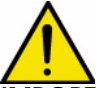

**IMPORTANT : Le fonctionnement correct de la protection contre les surintensités doit être vérifié quotidiennement. Cette vérification doit être effectuée sans présence d'atmosphère explosive, en approchant une masse vers l'électrode du pulvérisateur sous tension. L'opérateur devra être relié à la terre et le module de commande doit se mettre en défaut.**

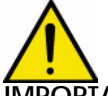

**IMPORTANT : Toute diminution de la sensibilité des paramètres de sécurité nuit à la sécurité.**

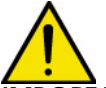

**IMPORTANT : Lors de toute disjonction liée à la consommation du courant, il est nécessaire et indispensable de trouver et résoudre les causes de ces disjonctions.**

Les causes peuvent provenir de différentes raisons dont:

- De la proximité de la pièce du pulvérisateur (positionnement aléatoire ou balancement de la pièce à peindre, trajectoire du robot...).
- De la consommation des différents circuits de peinture (résistivité des peintures et solvants à contrôler ou changement de ces valeurs). Note: Le potentiel des lignes produits en amont des pulvérisateurs est réparti proportionnellement à la distance entre première masse (0 kV) et la haute tension du pulvérisateur. En cas d'utilisation de produit inflammable et dans le but de confiner la haute tension dans les machines, il faut interdire toute remontée de HT vers les systèmes d'alimentation ou de récupération. De ce fait, il est impératif de mettre à la terre les tuyaux produits au plus près du pulvérisateur et en cabine. Une distance linéaire d'environ 2 m est préconisée. Pour des résistivités plus faibles nécessitant une distance supérieure à 2m, contacter **SAMES KREMLIN**.
- De la propreté des pulvérisateurs (notamment lors de l'utilisation de peintures conductrices).
- De l'état et de la propreté des purges.
- De la tenue en haute tension des particules conductrices de peintures métallisées (l'utilisation d'un "coil" améliore la tenue en haute tension).

Indice de révision : K - Janvier 2018 23 6213

- De défaut d'isolement des matériaux isolants (tuyaux -peintures ou solvants et terre, isolation entre âme et semi-conducteur du câble haute tension...).
- D'une mauvaise mise à la terre du semi-conducteur du câble HT ou des parties métalliques devant l'être - charges et décharges par influence.
- D' un mauvais contact haute tension (ex longueur trop courte du câble haute tension dans le puits de l'UHT,...).
- Du non respect des procédures de maintenance préventive (graisse diélectrique préconisée par SAMES KREMLIN, notamment sur les raccordements HT, puits de l'UHT...).
- De condensation d'eau (Sur le capot du pulvérisateur ou dans les tuyaux d'air...).
- De la non-propreté du plan de pose des pulvérisateurs.

<span id="page-23-0"></span> $\bullet$  ...

<span id="page-23-1"></span>4.3.29. Gestion des défauts : Comportement de la haute tension après un défaut de fonctionnement type B

4.3.29.1. Gâchette externe (P5 = 1)

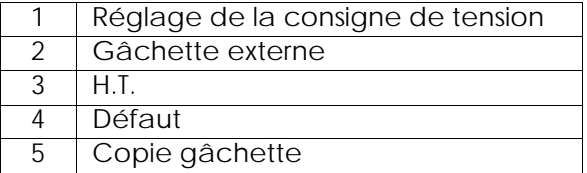

Si  $P4 = 1$ 

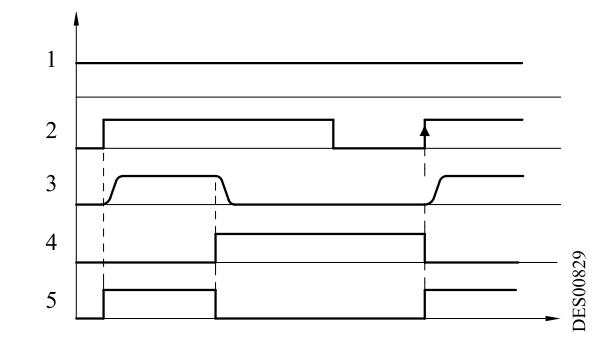

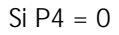

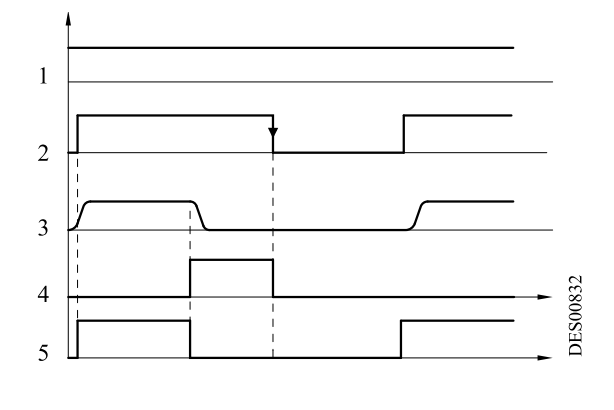

Indice de révision : K - Janvier 2018 24 6213

#### <span id="page-24-0"></span>4.3.29.2. Gâchette interne (P5 = 0)

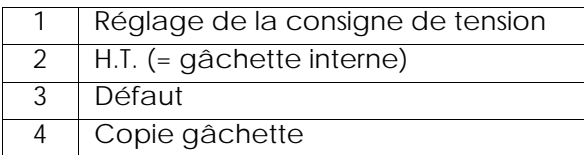

Si P4 = 1 et P9 = 0

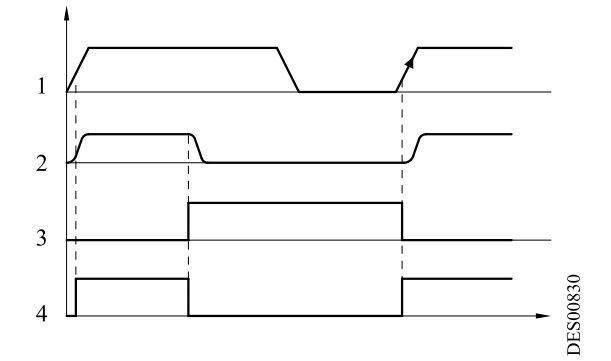

Si  $P4 = 0$  et  $P9 = 0$ 

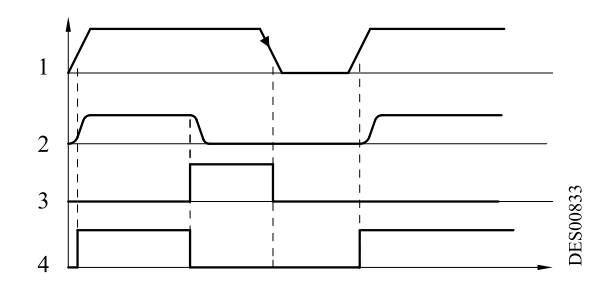

Si  $P9 = 1 (P4 = 0 \text{ ou } 1)$ 

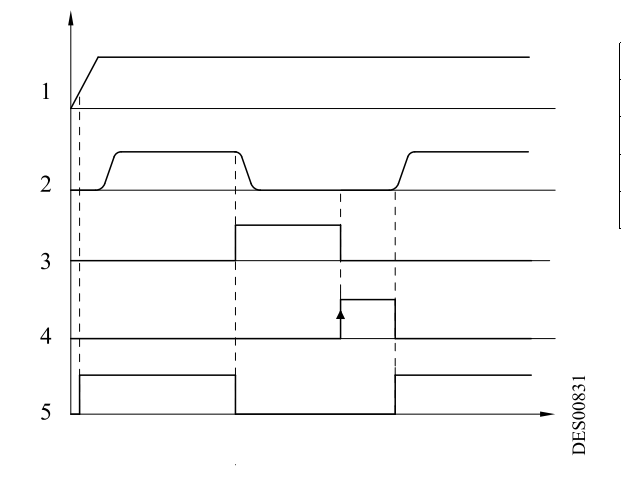

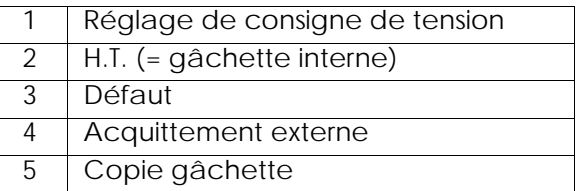

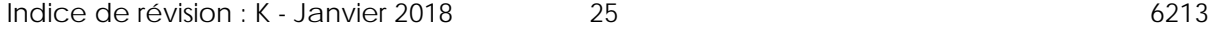

#### <span id="page-25-4"></span><span id="page-25-0"></span>**5. Connexions basse tension**

#### <span id="page-25-1"></span>**5.1. Alimentation**

Le GNM 200 peut être alimenté par une tension de 220 V ou de 110 V, 50 Hz ou 60 Hz.

#### **Note : La valeur de la tension est indiquée sur le GNM 200.**

#### <span id="page-25-2"></span>**5.2. Module GNM 200**

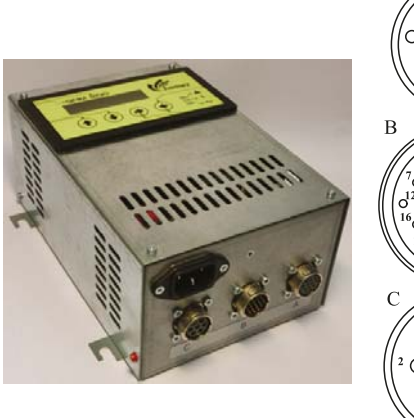

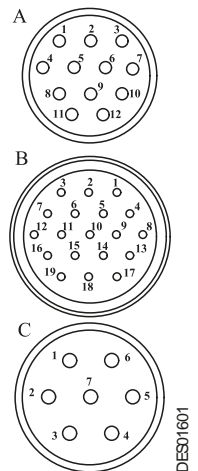

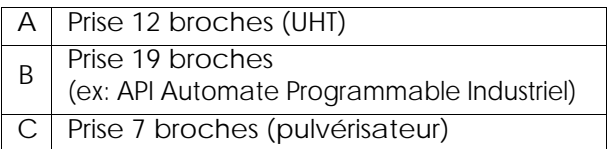

<span id="page-25-3"></span>**5.3. Prise 12 broches (A)** Connexion à l'UHT.

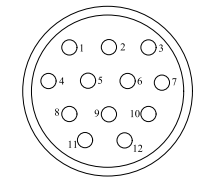

1 Terre 2 Entrée + photocoupleur 3 Alim. + 15 V 50 mA protégée 4 Alim. 0 V 5 Entrée - photocoupleur 6 Reconnaissance UHT (0 V) 7 Reconnaissance UHT (signal) 8 Blindage 9 Transformateur UHT 10 Transformateur UHT 11 Retour courant de l'UHT 12 Retour tension de l'UHT

**broches Signal** 

**N° de** 

DES00595

#### <span id="page-26-0"></span>**5.4. Prise 7 broches (C)**

Permet d'avoir l'état de la gâchette (présence HT).

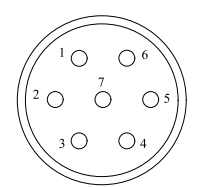

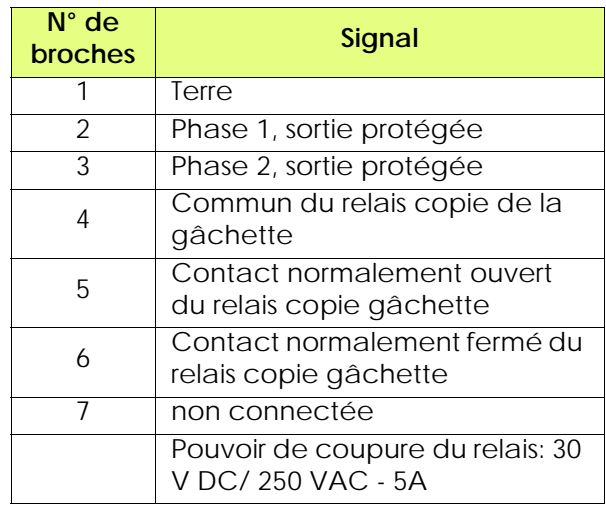

**IMPORTANT : En cas d'utilisation des relais en 110 ou 220 V, le revêtement des contacts pour l'utilisation en bas niveau sera détruit. Dans ce cas, il ne sera plus possible de l'utiliser avec un API.** 

DES00597

Exemple de câblage d'API :

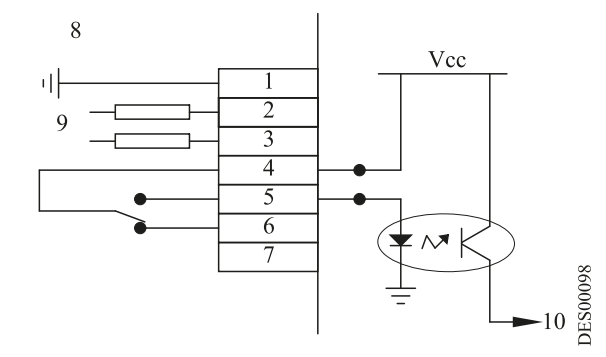

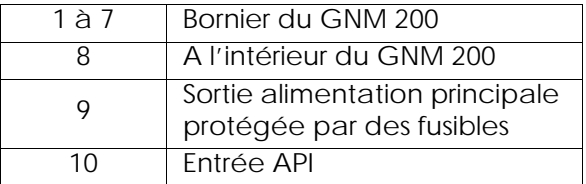

Câblage d'une lampe de signalisation "HT présente",

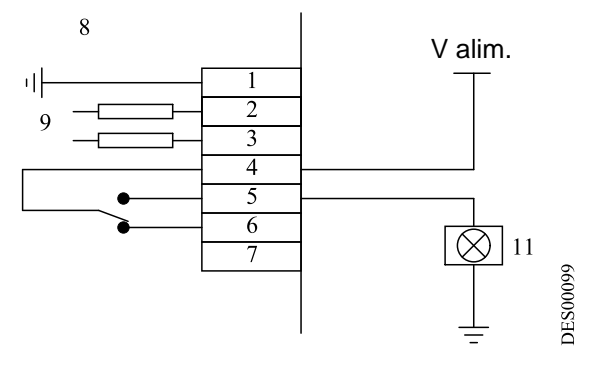

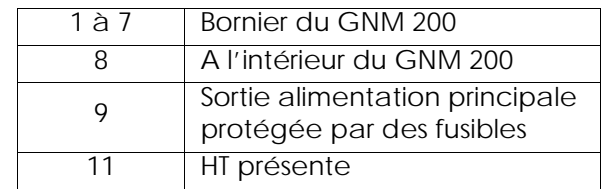

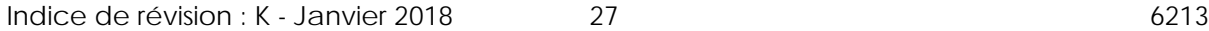

#### <span id="page-27-0"></span>**5.5. Prise de 19 broches (B) : entrées / sorties**

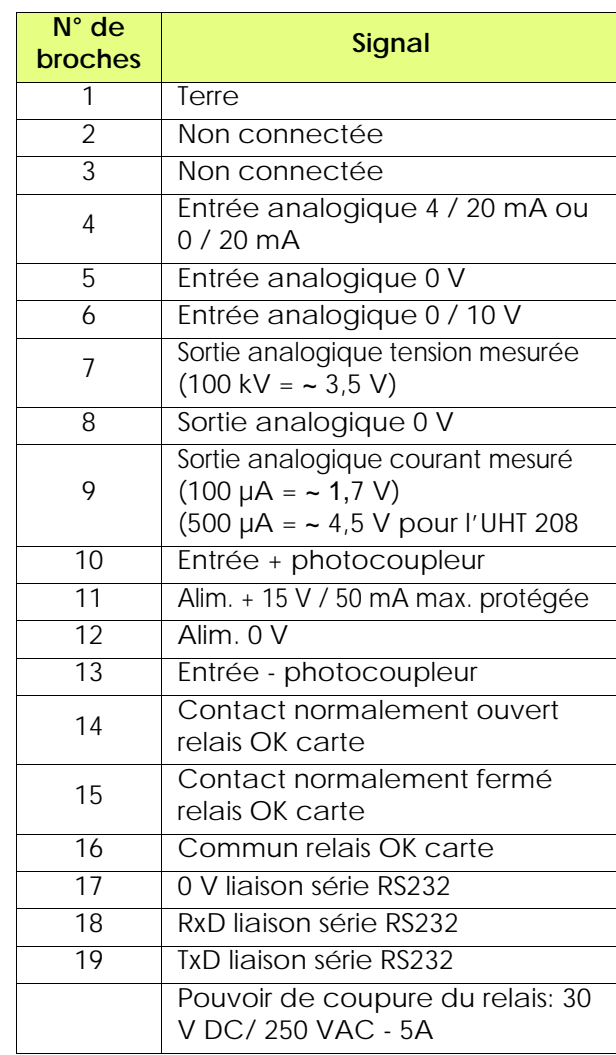

La masse et les zéros sont reliés à la terre par l'intermédiaire de la carte.

#### <span id="page-27-2"></span><span id="page-27-1"></span>5.5.1. Entrée analogique

Le câblage de la consigne externe peut être effectuée soit par un signal en courant (4-20 mA), soit par un signal en tension (0-10 V).

**JES00596** 

#### 5.5.1.1. Consigne 4-20 mA

La mise à l'échelle est effectuée à l'intérieur du GNM 200.

#### 20 mA correspondent à 100 kV.

Pour une UHT sur laquelle la tension maximale est inférieure à 100 kV, la valeur maximale de haute tension est automatiquement écrêtée.

5.5.1.2. Consigne 0-10 V

La mise à l'échelle est effectuée à l'intérieur du GNM 200.

10 V correspondent à 100 kV. Pour une UHT sur laquelle la tension maximale est inférieure à 100 kV, la valeur maximale de haute tension est automatiquement écrêtée.

<span id="page-28-0"></span>5.5.2. Sorties tension et courant mesurés

Elles ne sont pas calibrées à l'intérieur du GNM 200.

#### 5.5.2.1. Sortie tension mesurée

 L'échelle de la tension mesurée est de 3,5 V pour 100kV. L' impédance minimale du matériel de mesure doit être de 50 kΩ.

#### 5.5.2.2. Sortie courant mesuré

L'échelle du courant mesuré est de 1,7 V pour 100 µA, 4,5 V pour 500 µA pour une UHT 208. L'impédance minimale du matériel de mesure doit être de 50 kΩ.

#### <span id="page-28-1"></span>5.5.3. Câblage de la gâchette externe

La commande de la gâchette externe peut être effectuée de deux manières :

- Par contact sec (câblage conseillé),
- Par utilisation de la tension externe située entre 12 et 24 Vdc [\(voir § 5.5.3.2 page 30](#page-29-0)).

5.5.3.1. Contact sec. Deux cas possibles :

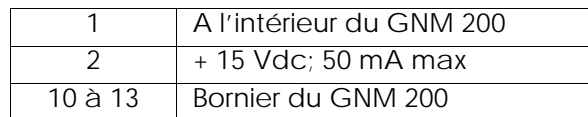

**DES00101** 

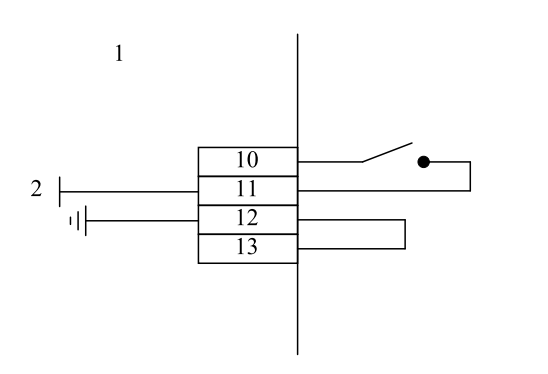

ou :

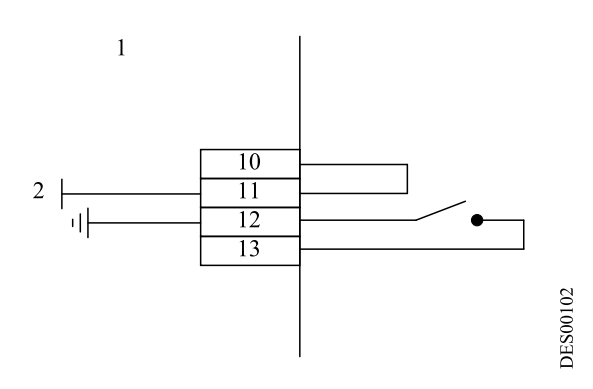

<span id="page-29-0"></span>5.5.3.2. Utilisation de la tension externe La tension externe doit se situer entre 12 et 24 Vdc. L'impédance de cette entrée est d'environ 1 kΩ.

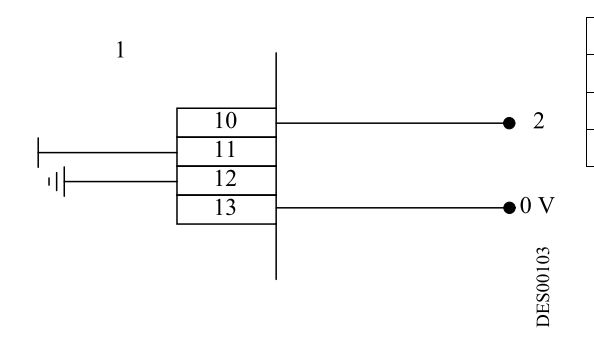

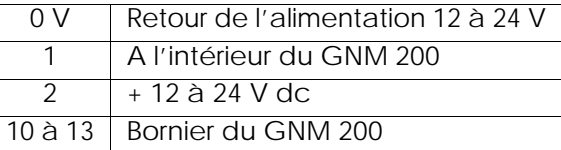

**IMPORTANT : Les entrées 10 et 13 sont des entrées opto-couplées. Elles sont donc isolées de la terre.**

**S'assurer que le 0 V de l'alimentation 12 à 24 V soit à un potentiel situé près du potentiel de la terre.**

<span id="page-30-0"></span>5.5.4. Utilisation des informations relatives aux défauts

Le contact fermé du relais OK carte signale que la carte est sous tension et qu'il n'y a aucun défaut.

**IMPORTANT : En cas d'utilisation des relais en 110 ou 220 V, le revêtement des contacts pour l'utilisation en bas niveau sera détruit. Dans ce cas, il ne sera plus possible de l'utiliser avec un API.** 

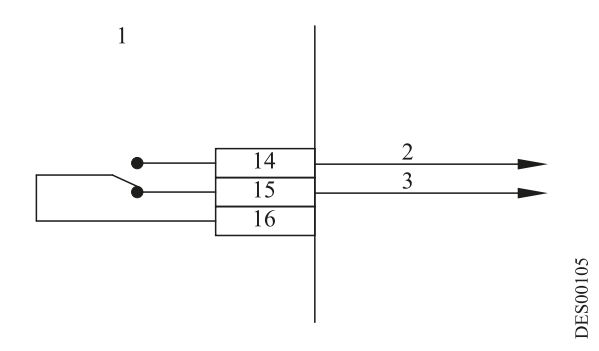

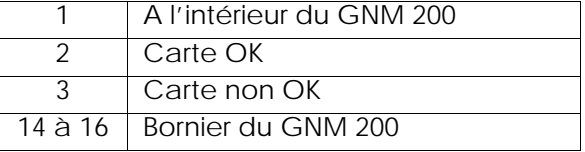

Câblage de liaison avec un API :

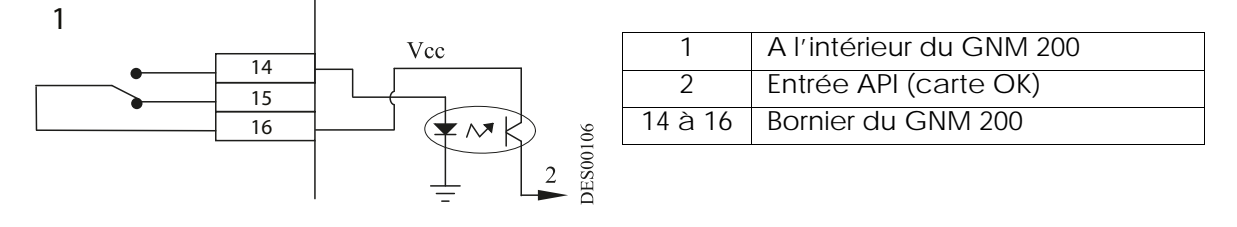

Câblage d'une lampe de signalisation de défaut HT :

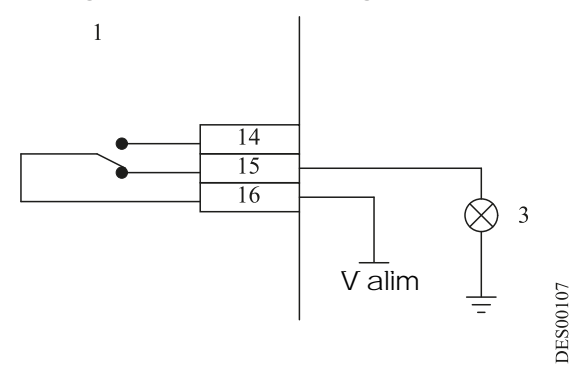

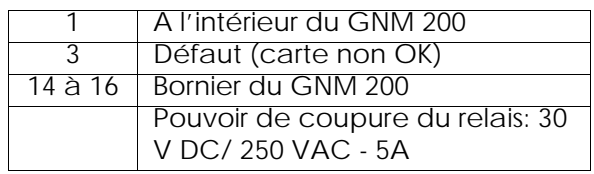

#### <span id="page-31-0"></span>**6. Schéma du menu utilisateur**

(les schémas figurant dans ce chapitre sont uniquement indicatifs).

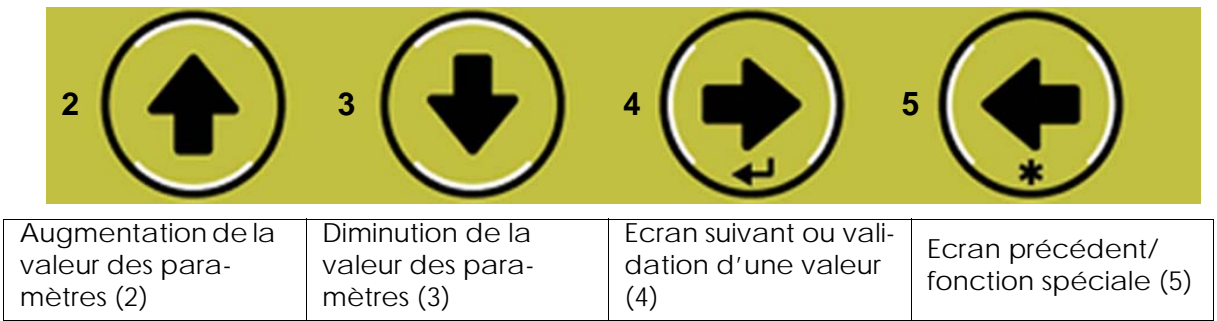

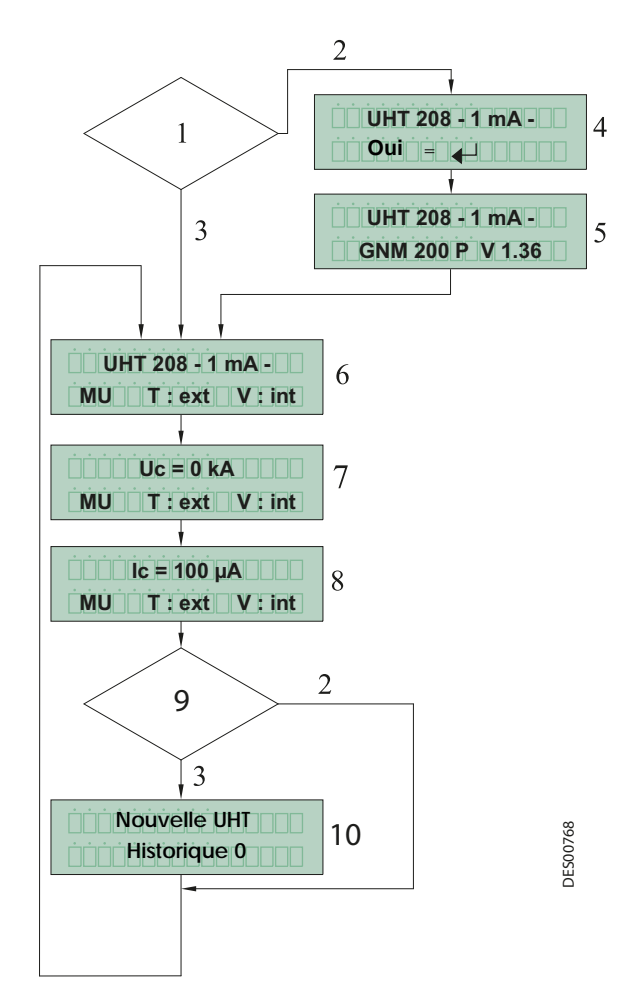

#### **Menu Utilisateur du GNM 200**

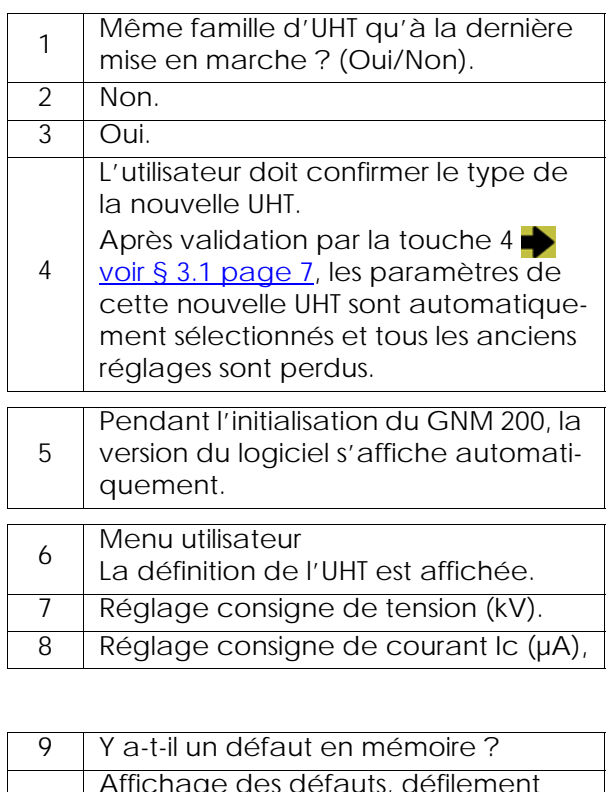

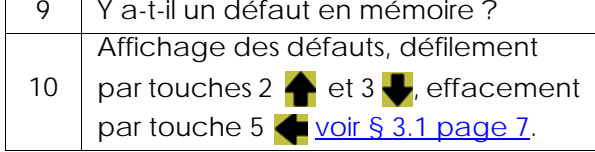

### <span id="page-32-0"></span>**7. Demander schéma du Menu Configuration**

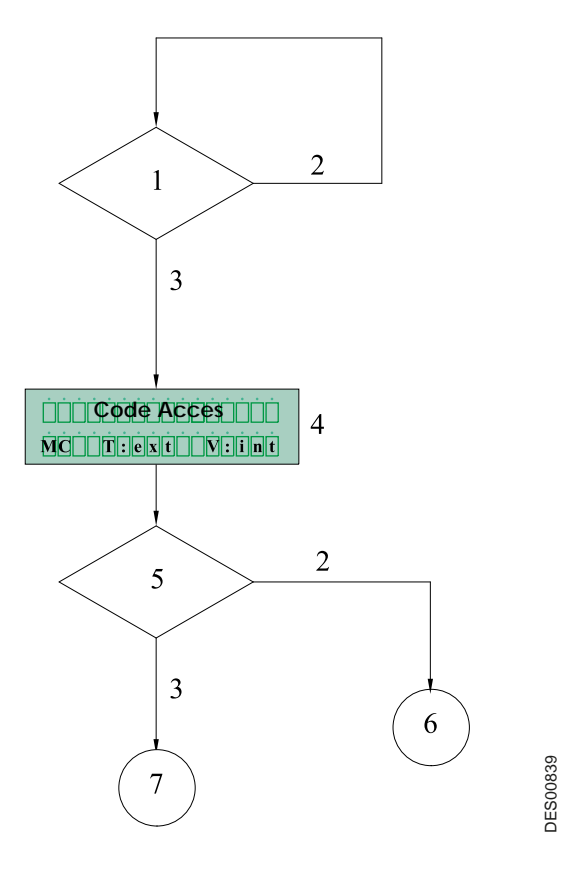

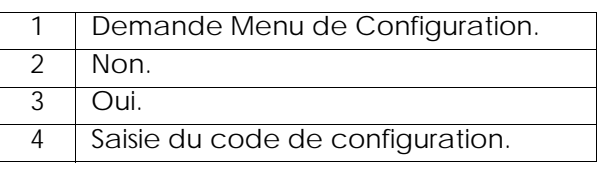

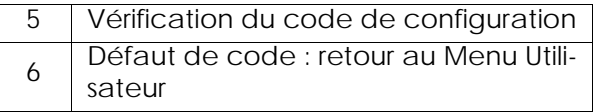

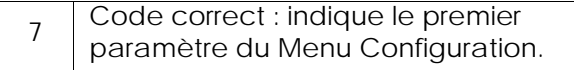

#### <span id="page-33-2"></span><span id="page-33-0"></span>**8. Références GNM 200**

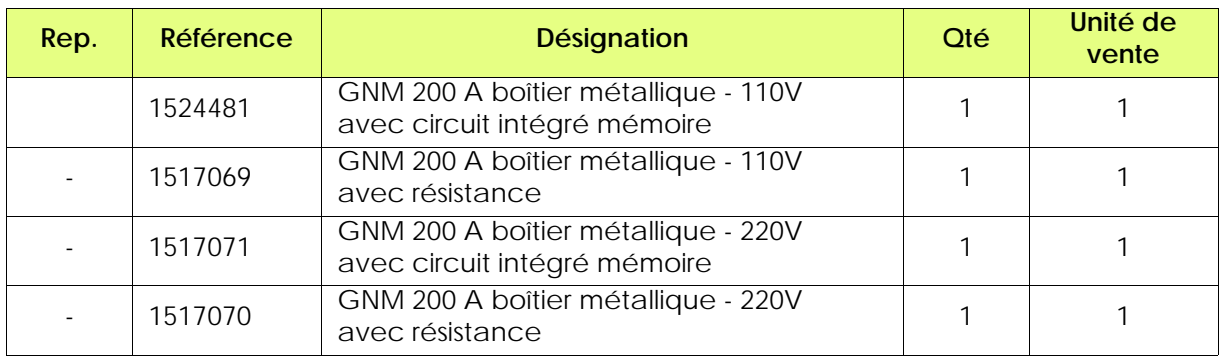

### <span id="page-33-3"></span><span id="page-33-1"></span>**9. Prises**

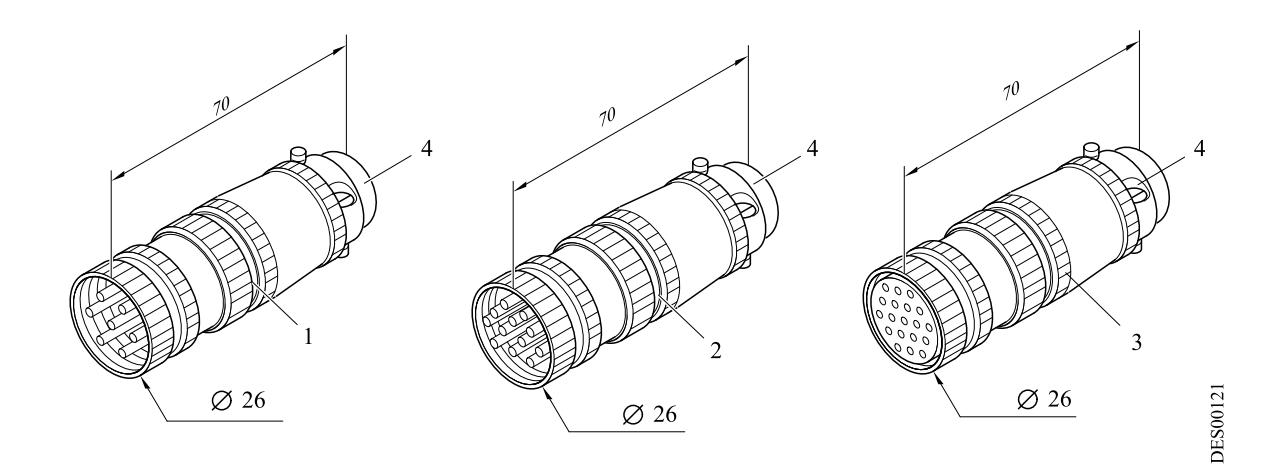

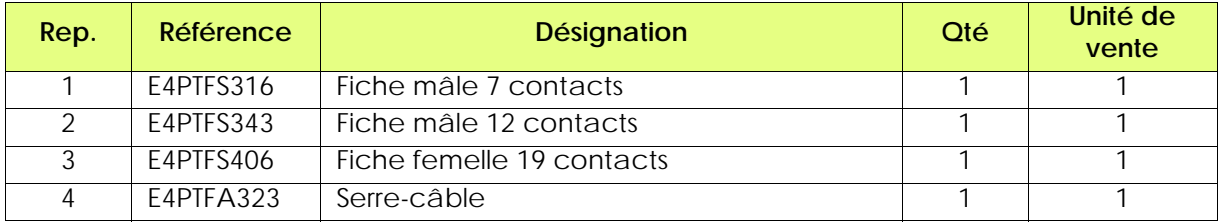